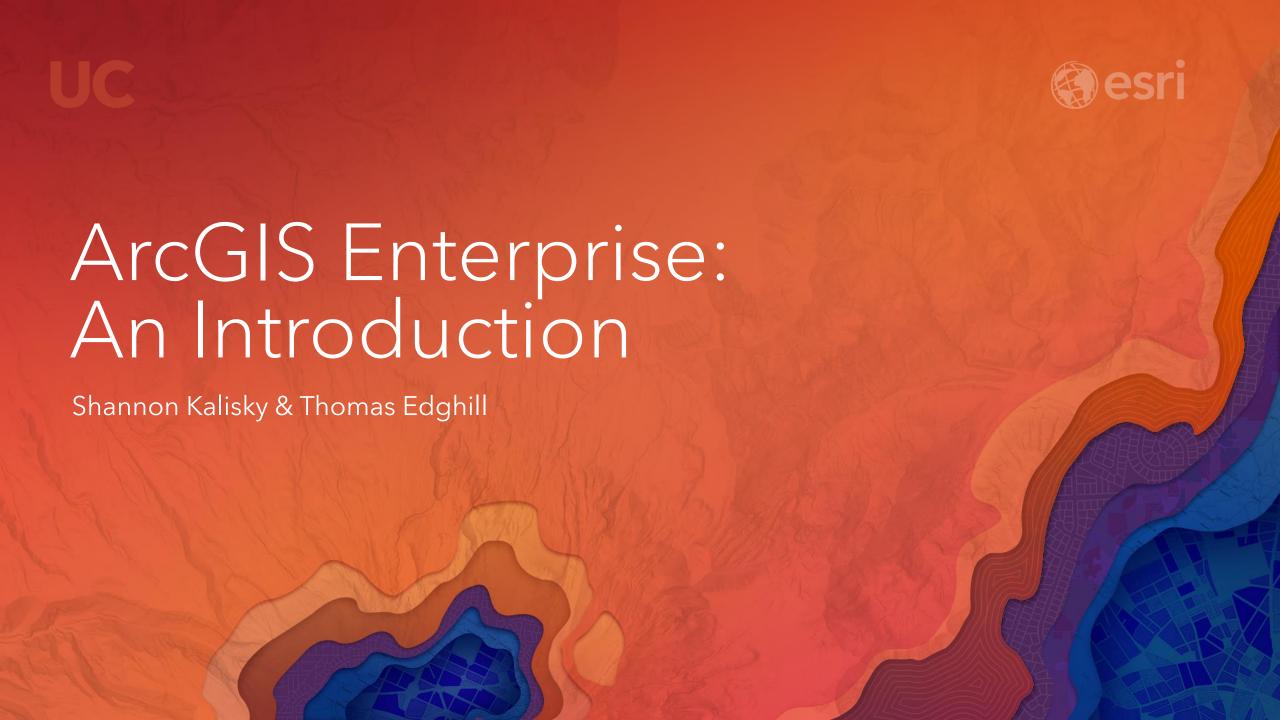

### Agenda

- What is ArcGIS Enterprise
- The Basics of ArcGIS Enterprise
- Software Components
- Analytical Capabilities

### What is ArcGIS Enterprise

ArcGIS Enterprise is powerful server software for data management, mapping, and analysis that runs in your infrastructure. It is made up of a system of components that create a Web GIS that help you reach more people, through any device.

### The ArcGIS Enterprise Name

Starting at ArcGIS 10.5, the product family known as ArcGIS for Server is now <u>ArcGIS Enterprise</u>.

#### Places you will experience the name change:

- MyEsri
- License files
- Help documentation
- Support
- Esri product pages
- Apps
- and more...

# Why change the name?

To better capture what the product is and who it is for

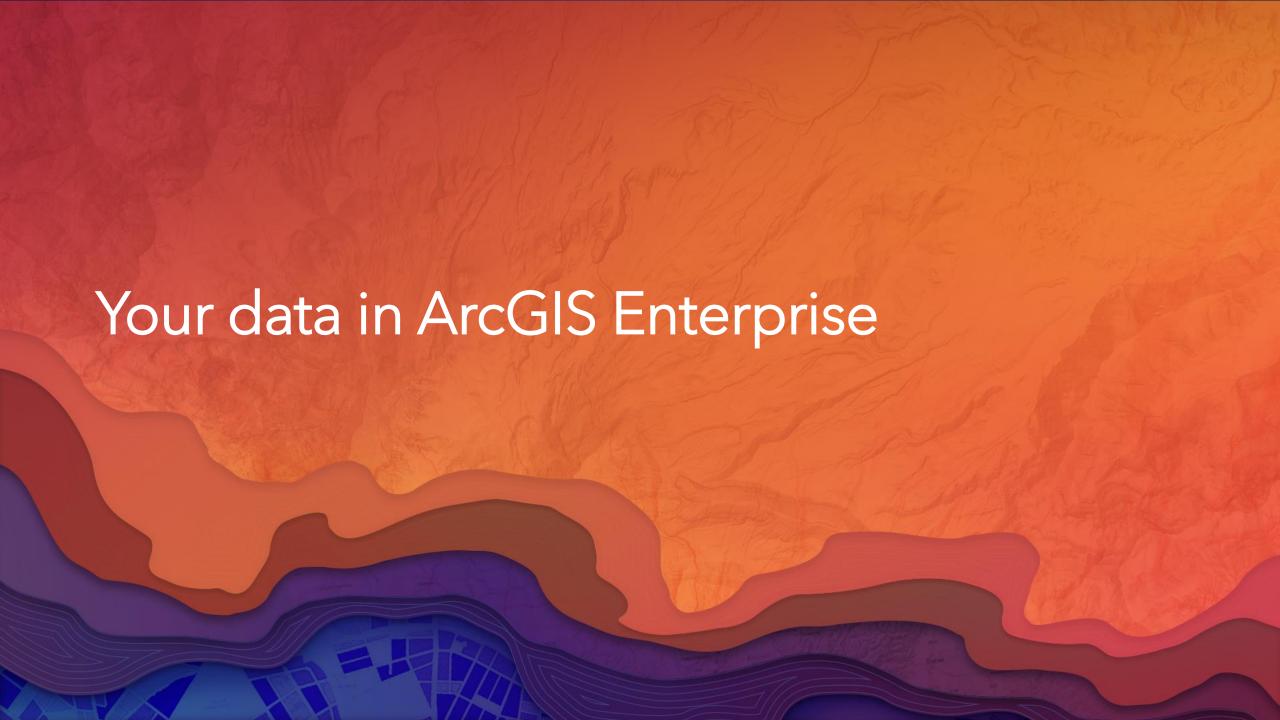

# Input data types

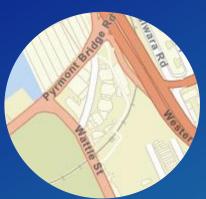

MX National and provincial capital 11,285,654.00
TU Provincial capital 11,174,257.00
V Provincial capital 10,927,986.00
National and provincial capital 10,444,527.00
National and provincial capital 10,381

Vector

**Tabular** 

Provincial capital

Provincial capital

National and provincial capital 13,076,300.00

12,691,836.00

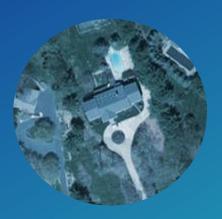

Raster

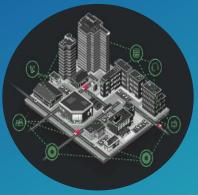

Real-time / IoT

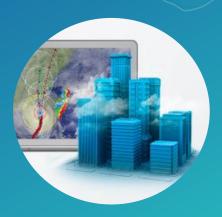

**Big Data** 

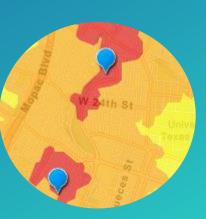

Business Intelligence

### 3D Data Visualization

- Visualize 3D content in the Enterprise portal
- Create 3D web maps and apps
  - Custom apps
  - Configurable app templates

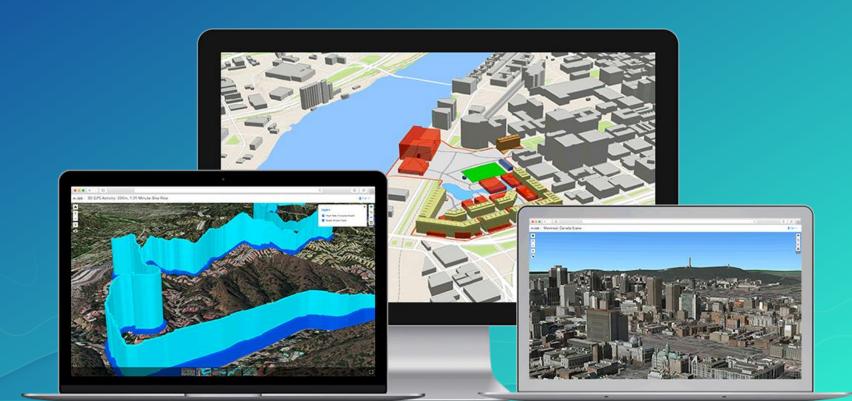

## Enterprise Geodatabases

- A more robust way to manage your enterprise datasets
- Works with your existing RDBMS
- Uses native database features to make geospatial data management easier and more aligned to your IT or business policies.

Benefits of Enterprise Geodatabases

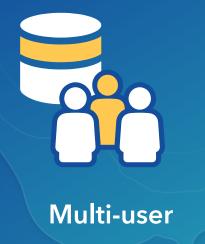

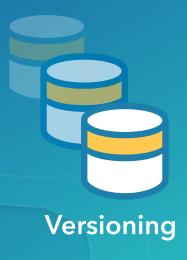

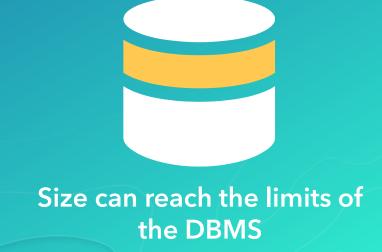

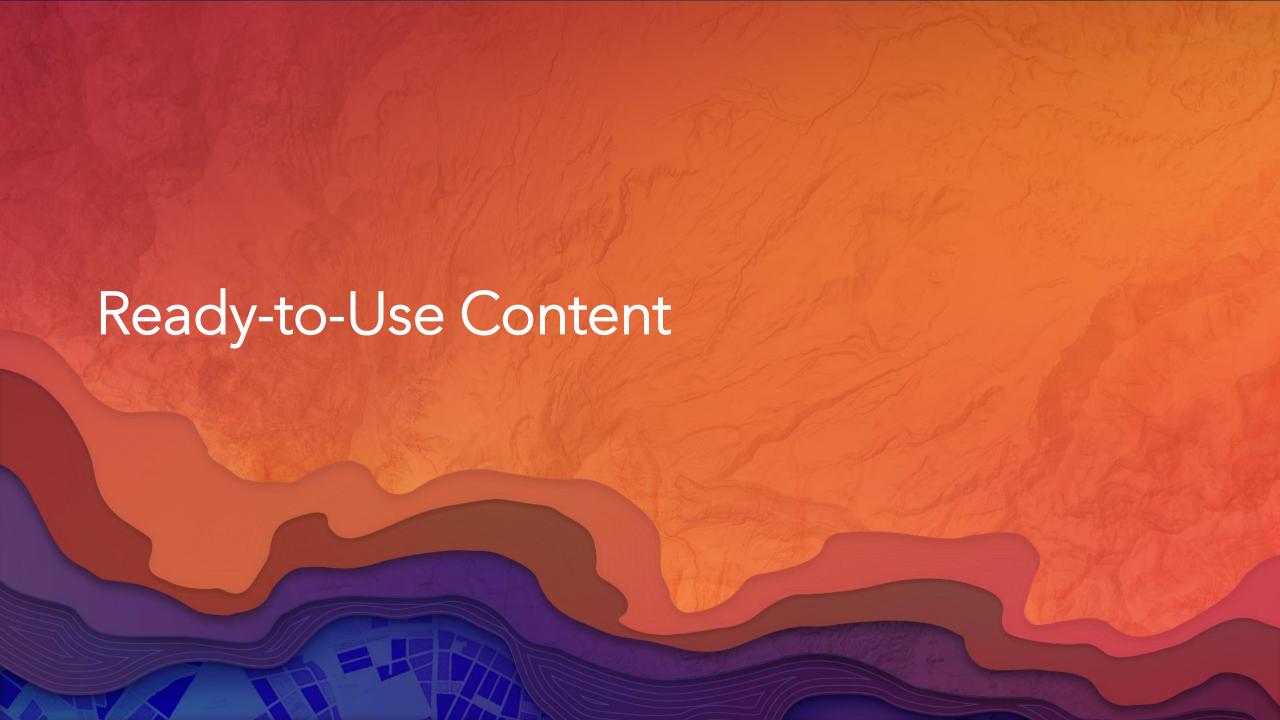

## Living Atlas

- Authoritative and Esri curated content
  - Basemaps
  - Imagery
  - Lifestyle and demographic data
  - Historical data
  - And more
- 100's of boundary layers available for download from MyEsri

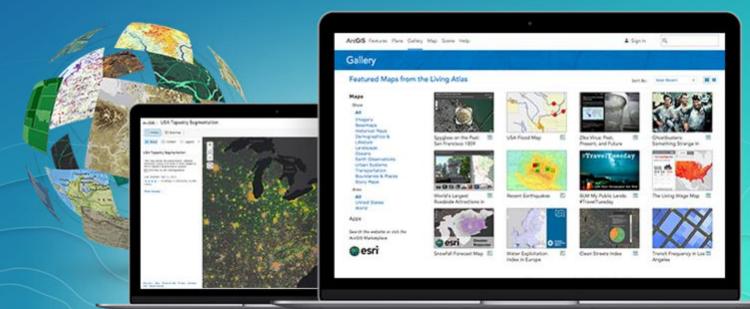

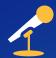

## Living Atlas in ArcGIS Enterprise

Tuesday, July 11 5:30 pm - 6:15 pm SDCC Demo Theater 08

Wednesday, July 12 1:30 pm - 2:15 pm SDCC Demo Theater 08

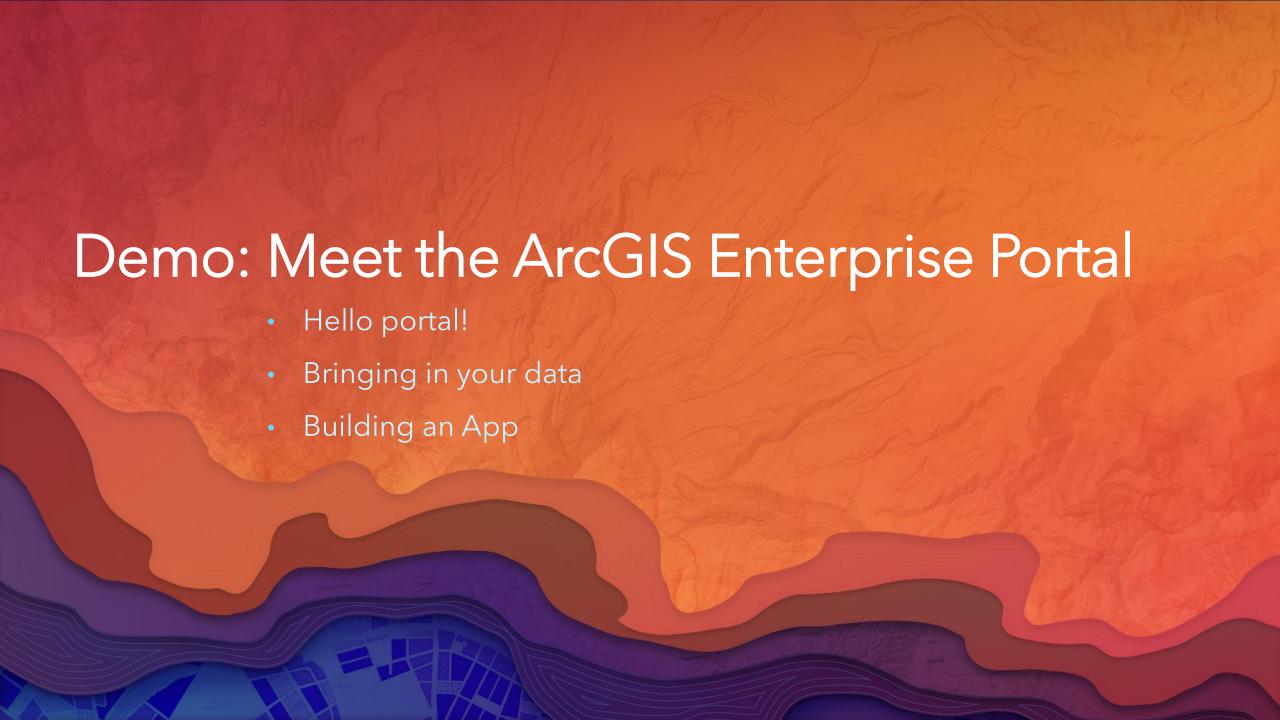

### Your Identity in ArcGIS Enterprise

- Identity is the basis of content security in ArcGIS Enterprise
- They can be built-in, added via SAML, or be imported from an existing identity store like LDAP or Active Directory.
- The portal administrator will associate a level and role with your identity
- The role and level determine your level of access/privileges

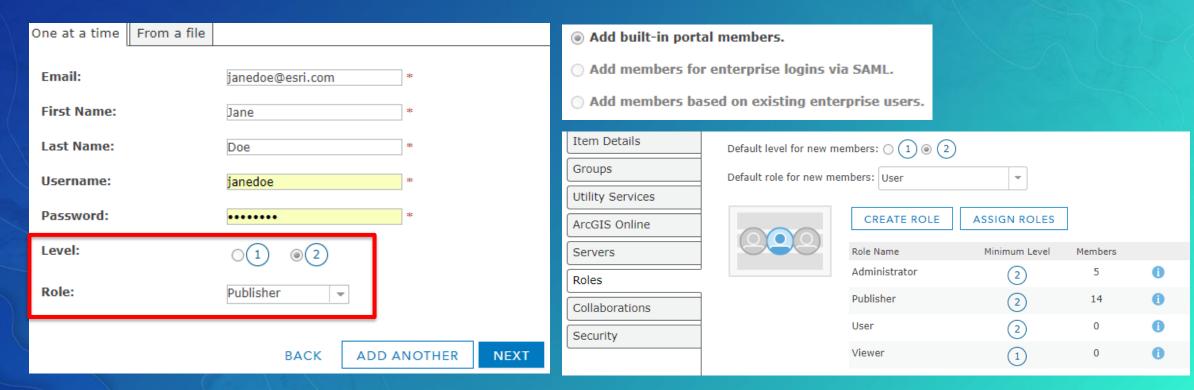

#### **User Levels**

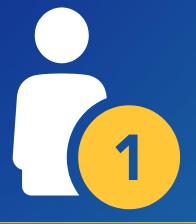

- Fewer privileges than a level 2
- Can be a member of groups, can view content
- Cannot create, modify, or save content

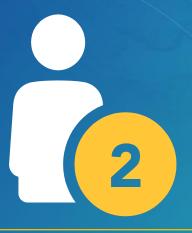

- Full privileges are possible
- Can create, modify, and save content
- Any named user from a deployment prior to 10.5 is a level 2

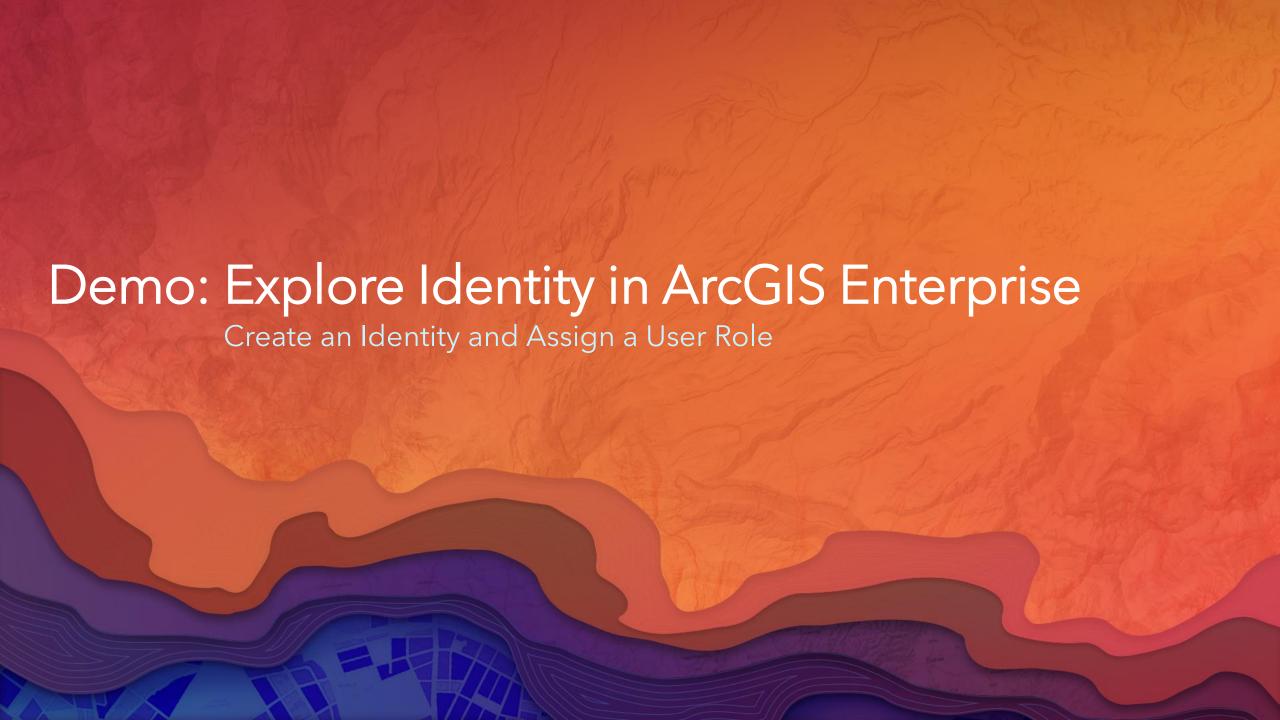

### Publishing & Sharing

• Sharing is how you allow others in your organization to see the content you have published to ArcGIS Enterprise.

- There are three levels of sharing:
  - Share with a group
  - Share with the organization
  - Share with everyone
- You can change the sharing settings of the content you create at any time.

### Groups

 When you want to share content with only certain individuals you must create a group

 After you create a group you invite members to join the group, the members must accept the invitation before they can see content shared to the group

 Administrators can automatically add members to groups, bypassing the standard invitation process

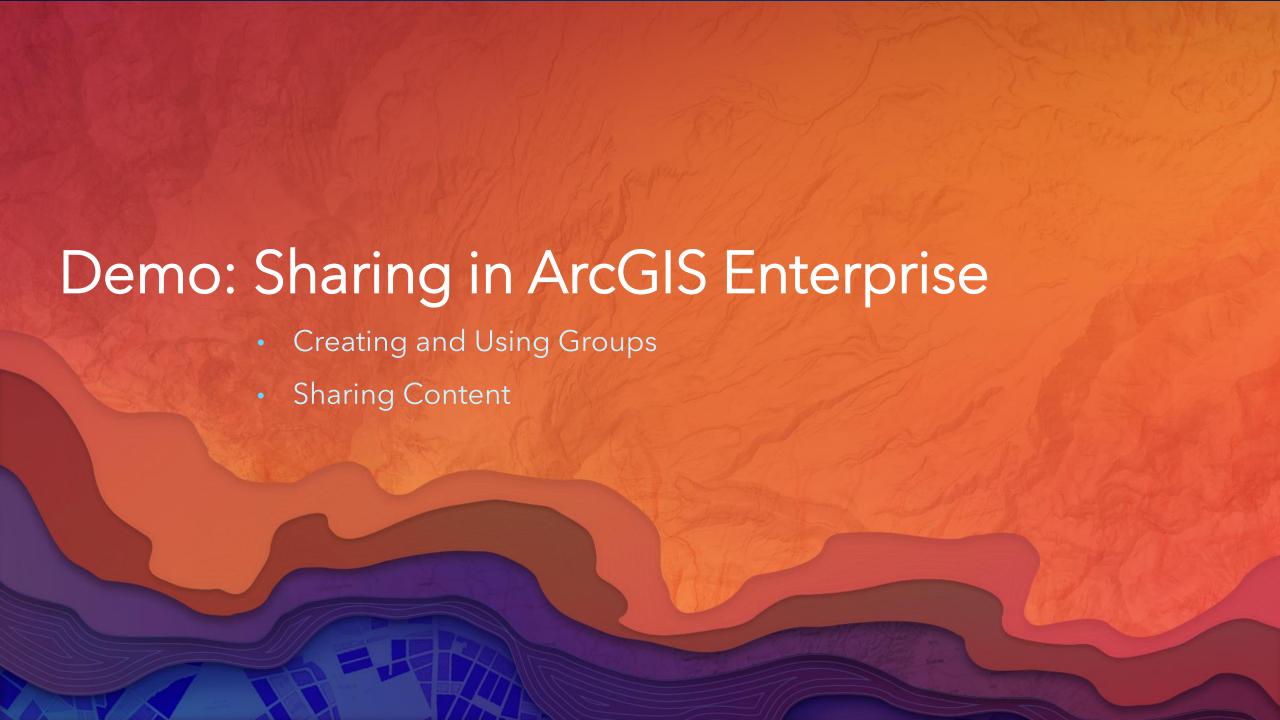

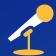

## Sharing Web Layers and Services in the ArcGIS Platform

Wednesday, July 12 8:30 am - 9:45 am SDCC Room 03

Thursday, July 13 3:15 pm - 4:30 pm Hilton Bayfront - Sapphire Ballroom I

### Sharing Beyond Your Organization

 Distributed Collaboration is how you can share content beyond your ArcGIS Enterprise deployment

#### Share to:

- Other ArcGIS Enterprise deployments within your organization
- ArcGIS Enterprise deployments in other organizations
- An ArcGIS Online organization you control
- An ArcGIS Online organization controlled by someone else

#### Distributed Collaboration

- At 10.5, you can set up Collaborations between multiple ArcGIS Enterprise deployments.
  - Data is shared "as reference"
  - Data sync is immediate
- At 10.5.1, Collaborations can also be set up between ArcGIS Enterprise and ArcGIS Online.
  - Data can be copied
  - Data sync is scheduled

### ArcGIS Enterprise and ArcGIS Online Distributed Collaboration

#### **Use It For:**

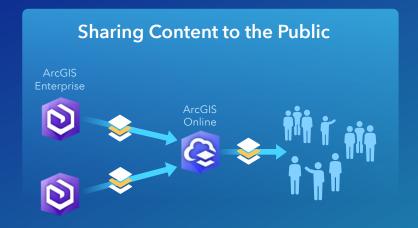

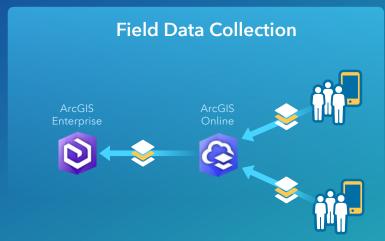

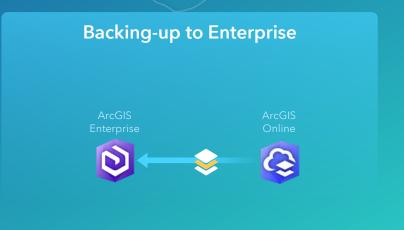

At 10.5.1, distributed collaboration between ArcGIS Enterprise and ArcGIS Online is part of an Early Adopter Program.

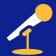

## ArcGIS Enterprise: What's New

Tuesday, July 11 3:15 pm - 4:30 pm SDCC Room 10

Thursday, July 13 8:30 am - 9:45 am Hilton Bayfront - Sapphire Ballroom I/J

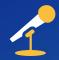

## ArcGIS Enterprise: The Road Ahead

Wednesday, July 12 3:15 pm - 4:30 pm SDCC Ballroom 06 A

Thursday, July 13 1:30 pm - 2:45 pm SDCC Ballroom 06 A

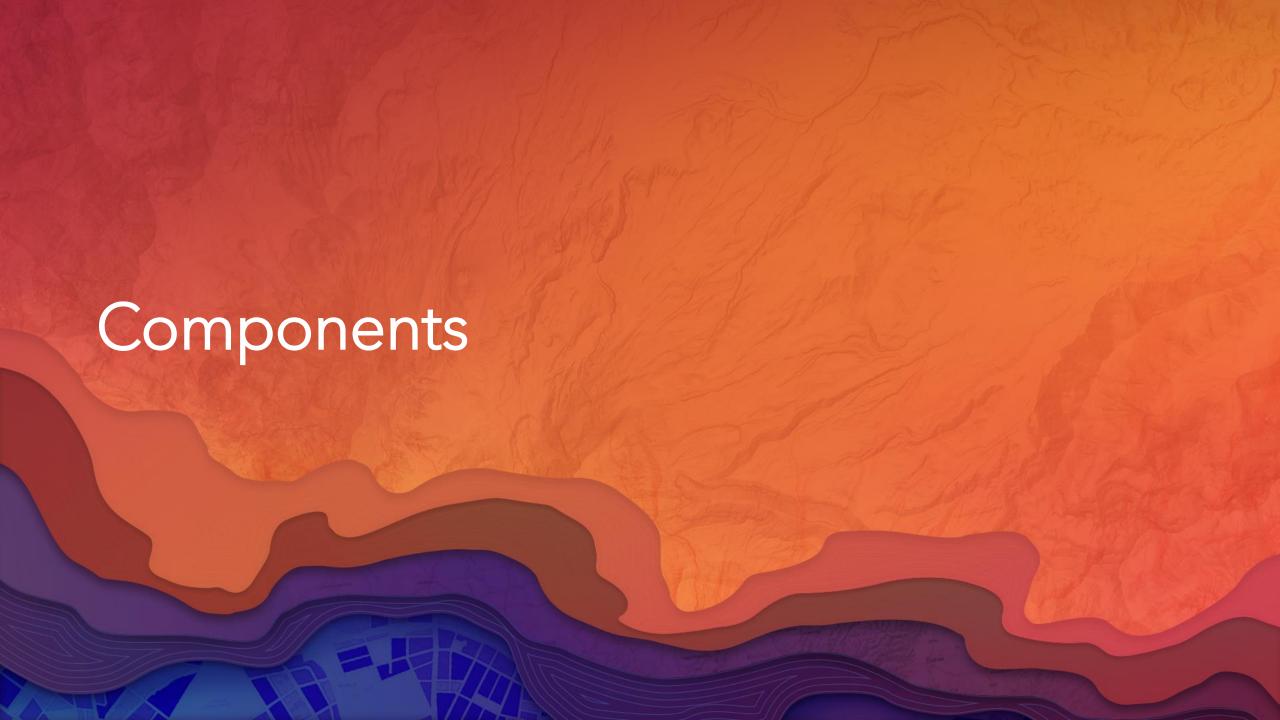

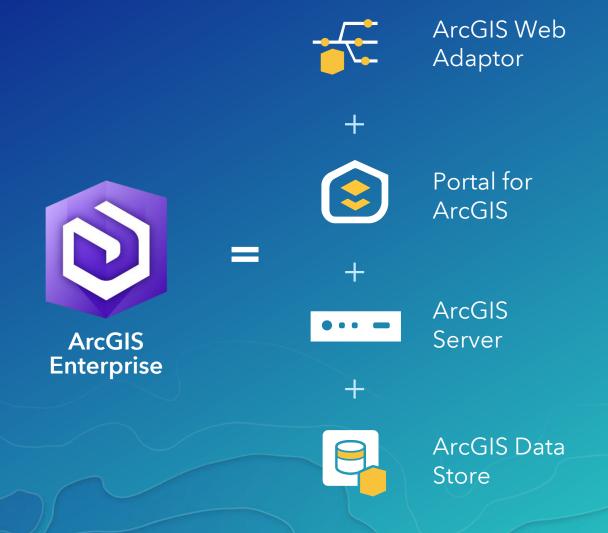

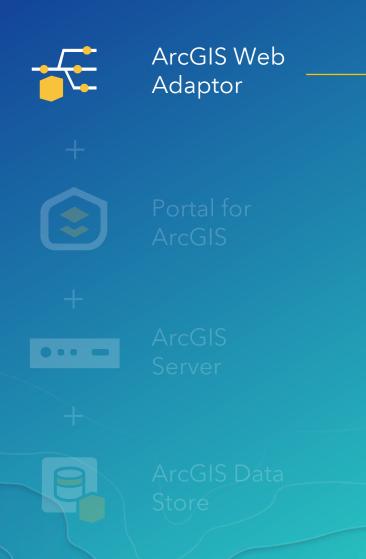

Integrates with your existing web server and appropriately distributes incoming requests for access to ArcGIS Enterprise.

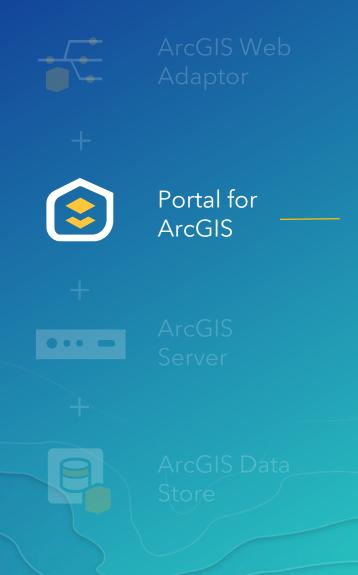

The web frontend and infrastructure backend that supports a user's interaction and overall experience with your Web GIS.

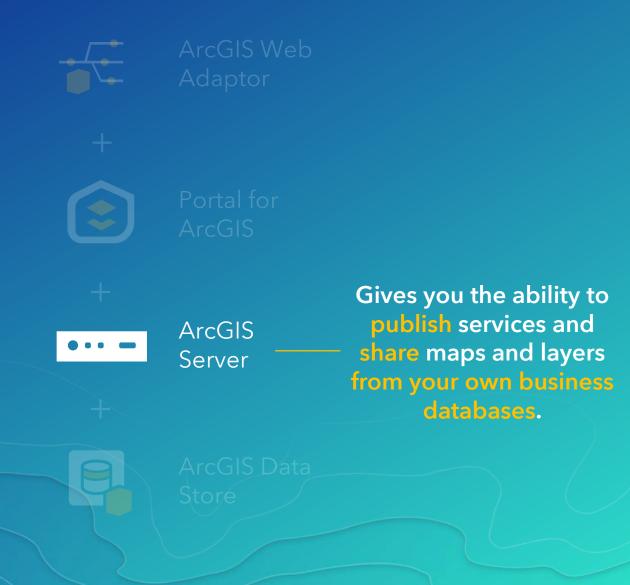

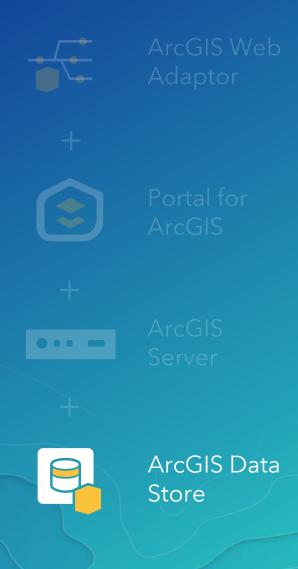

The ArcGIS managed data repository that stores the content that is hosted on the portal. It is not a replacement for your enterprise geodatabases.

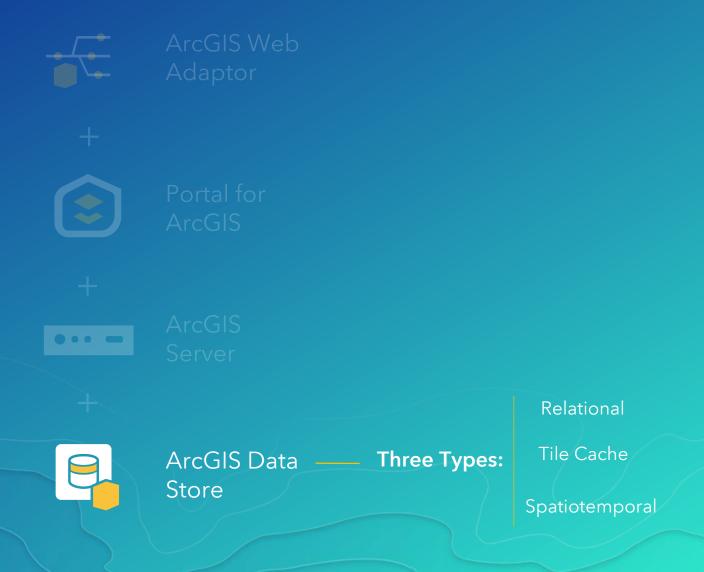

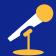

### Building Your First ArcGIS Enterprise Deployment

Tuesday, July 11 4:30 pm - 5:15 pm SDCC Demo Theater 08

Wednesday, July 12 5:30 pm - 6:15 pm SDCC Demo Theater 08

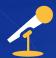

### ArcGIS Enterprise: Architecting Your Deployment

Wednesday, July 12 10:15 am - 11:30 am Hilton Bayfront- Sapphire Ballroom A

Wednesday, July 12 1:30 pm - 2:45 pm hire SDCC Room 09

# Tools to Streamline Deployment

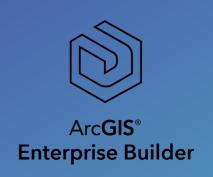

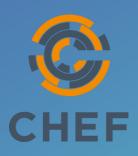

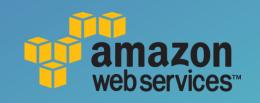

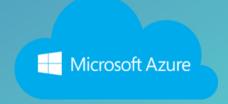

No matter the size of your organization, complexity of your setup, or infrastructure environment, there is a deployment tool for you.

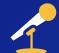

### Building Your First ArcGIS Enterprise Deployment

Tuesday, July 11 4:30 pm - 5:15 pm SDCC Demo Theater 08 Wednesday, July 12 5:30 pm - 6:15 pm SDCC Demo Theater 08

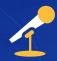

### Automating ArcGIS Deployments Using Chef

Wednesday, July 12 3:15 pm - 4:30 pm SDCC Room 05 B

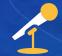

### ArcGIS Enterprise in the Amazon Cloud

Thursday, July 13 10:15 am - 11:30 am SDCC Room 31 A

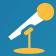

### ArcGIS Enterprise in the Microsoft Azure Cloud

Tuesday, July 11 1:30 pm - 2:45 pm SDCC Room 32 A

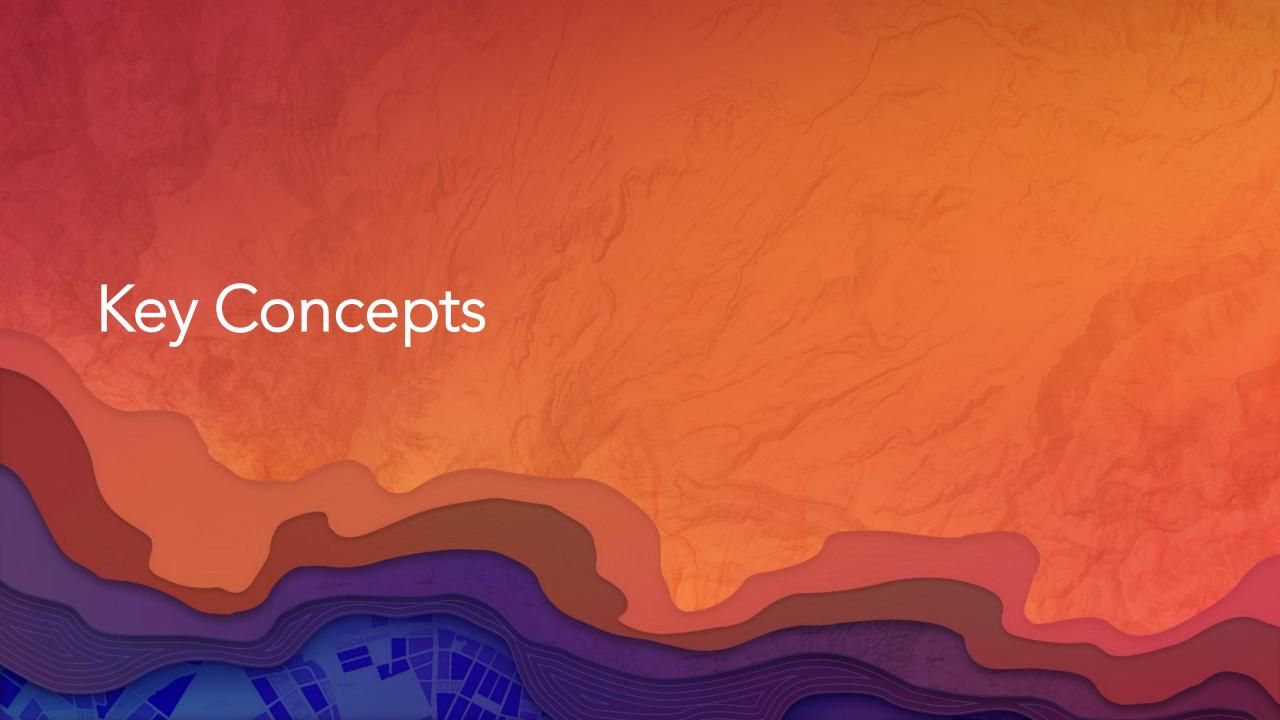

### Hosting Server

 When setting up ArcGIS Enterprise you will designate one ArcGIS Server as the hosting server.

 This hosting server is what powers your base ArcGIS Enterprise deployment.

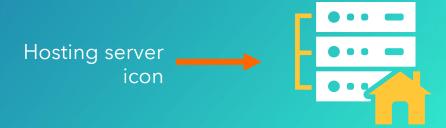

## Base ArcGIS Enterprise Deployment

- The base ArcGIS Enterprise deployment is the minimum configuration required to get started with ArcGIS Enterprise.
- It is comprised of:
  - ArcGIS Server
  - Portal for ArcGIS
  - ArcGIS Data Store
    - Configured as the <u>relational</u> data store (minimum)
    - Add tile cache configuration for 3D visualization capabilities
  - And two ArcGIS Web Adaptors (one for the Portal and one for the Server)

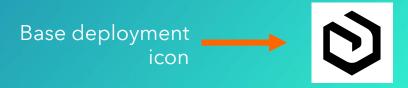

## Logical Architecture of the Base Deployment

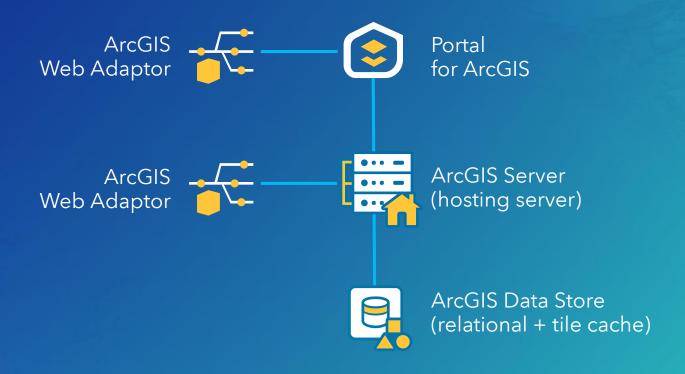

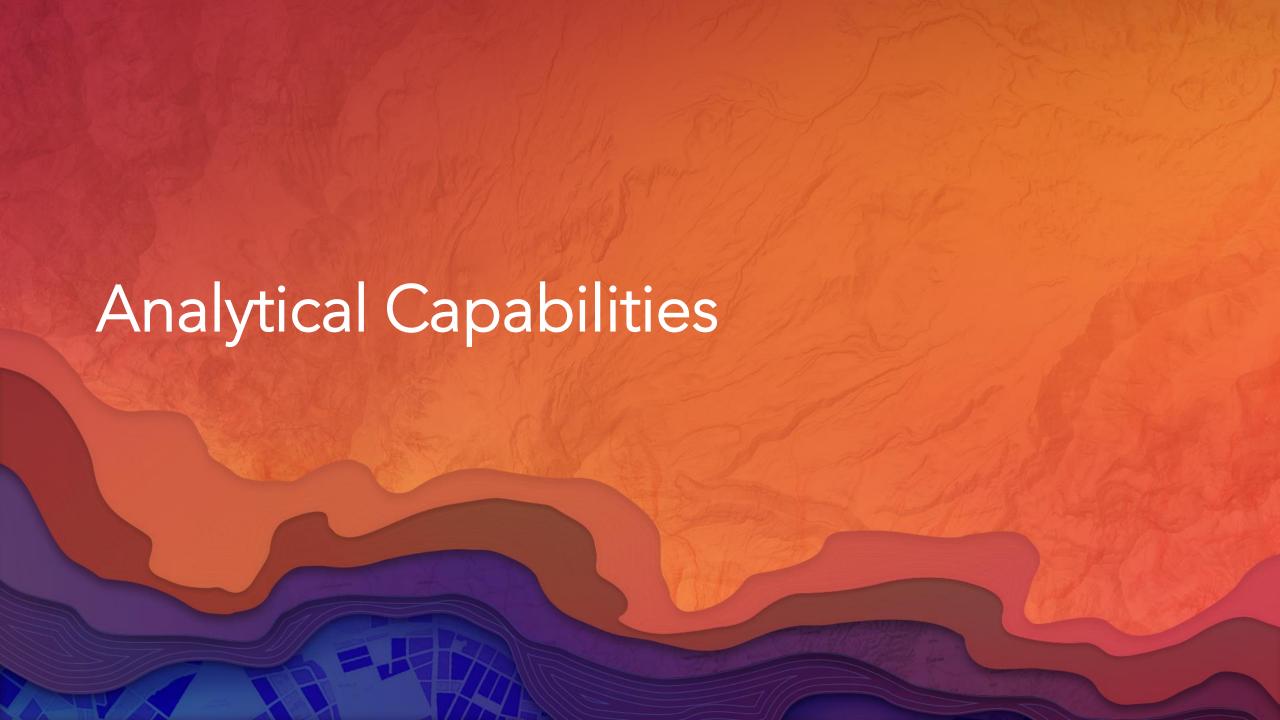

# software component

the thing you install

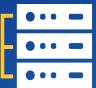

ArcGIS Server

#### server capabilities

what it can do

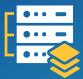

GIS Server

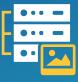

Image Server

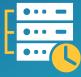

GeoEvent Server

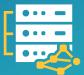

GeoAnalytics Server

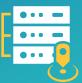

Business Analyst Server

## GIS Server

 Used as hosting server within the base deployment

- Serve and manage geospatial data for your entire organization
- Powers traditional GIS web services and layers
- Serve advanced geoprocessing tools to be used beyond Desktop

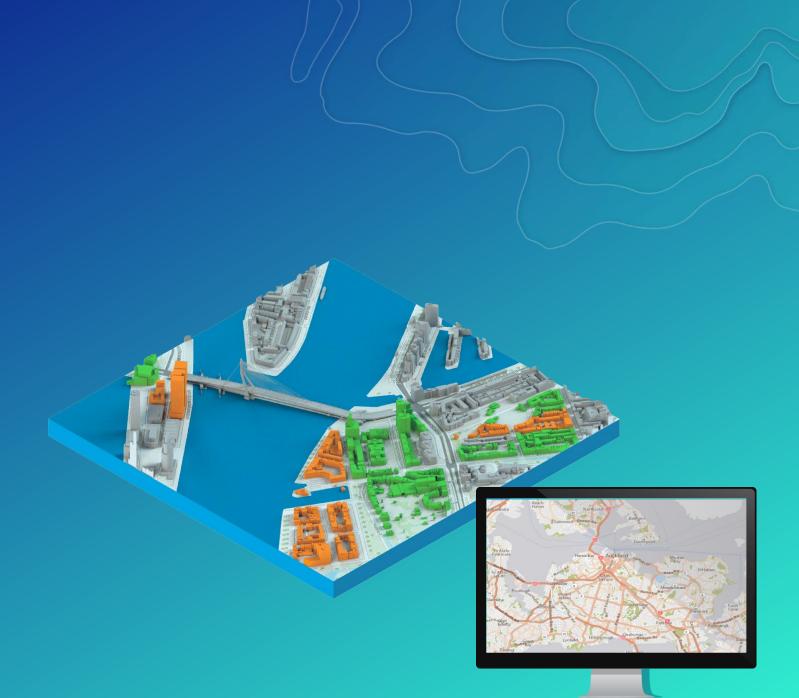

# Image Server with Raster Analytics

Must be added to your base deployment.

- Mosaic imagery and process dynamic raster models on the fly
- Use distributed analytics and storage to accelerate raster analysis
- Chain raster functions together to create complex raster analyses

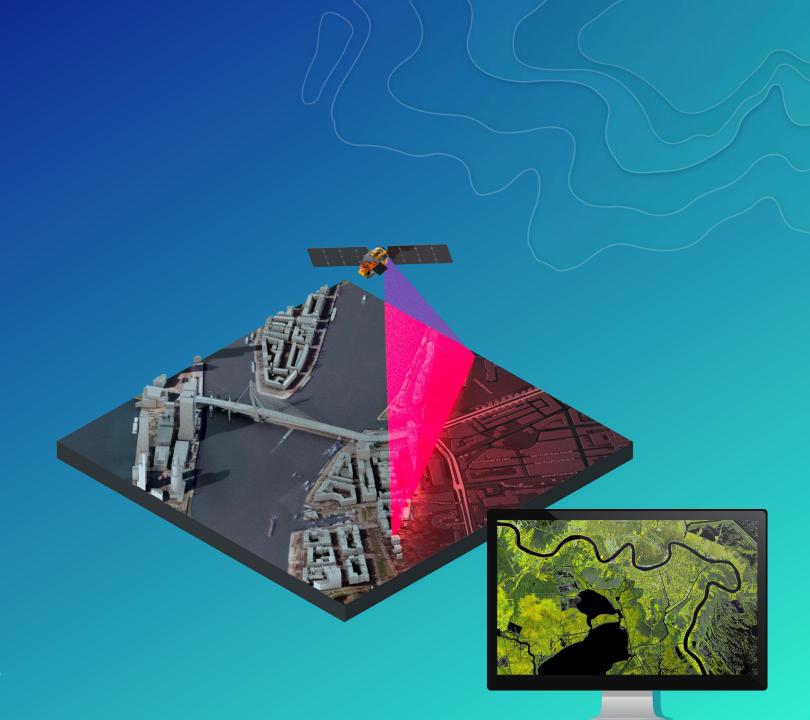

## GeoEvent Server

Must be added to your base deployment.
 Spatiotemporal data store - optional

- Track things in real time
- Create geofences
- Perform geospatial and trend analysis on streaming data as it comes in
- Create event based alerts driven by live geospatial data

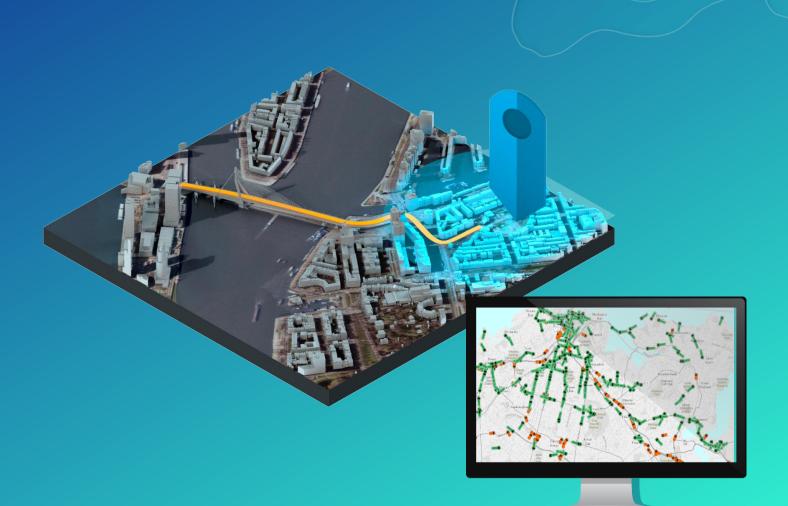

# GeoAnalytics Server

Must be added to your base deployment.
 Spatiotemporal data store - required

- Perform space/time trend analysis on massive geospatial datasets
- Accelerate analysis of large datasets, even if they aren't "big data"
- Have an end-to-end solution for working with large volume datasets using the tools and software you already know

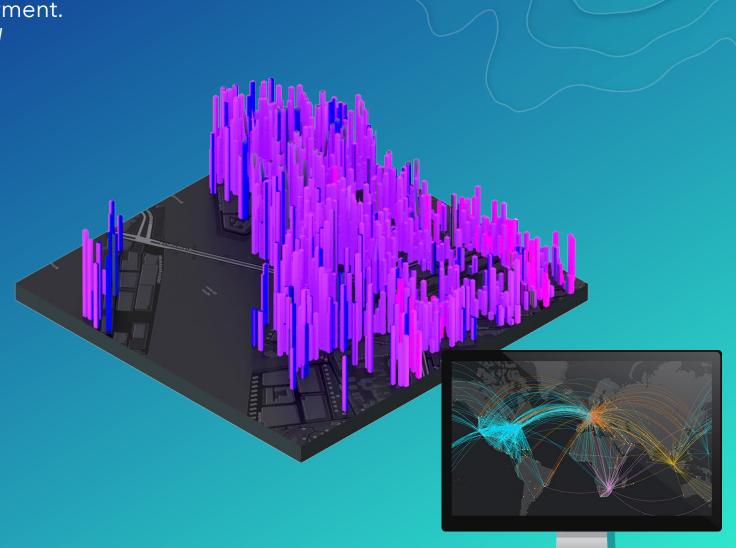

# Business Analyst Server

Must be added to your base deployment.

- Geospatially locate your target market
- Create market analyses specific to your geographic area of interest
- GeoEnrich your business intelligence data

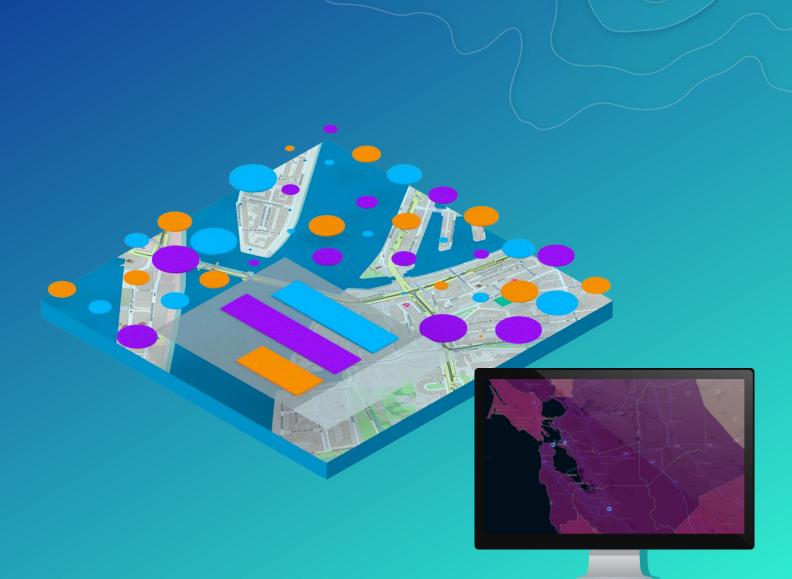

# Business Analyst Server

- Esri Tapestry Segmentation data is included with Business Analyst Server
- Tapestry helps you understand your customers' lifestyle choices, what they buy, and how they spend their free time.

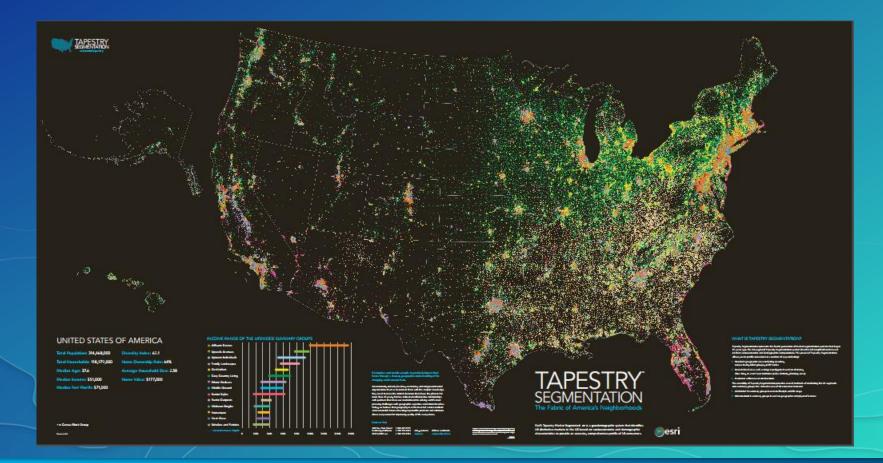

### Esri Tapestry Segmentation Data

minivans, station wagons

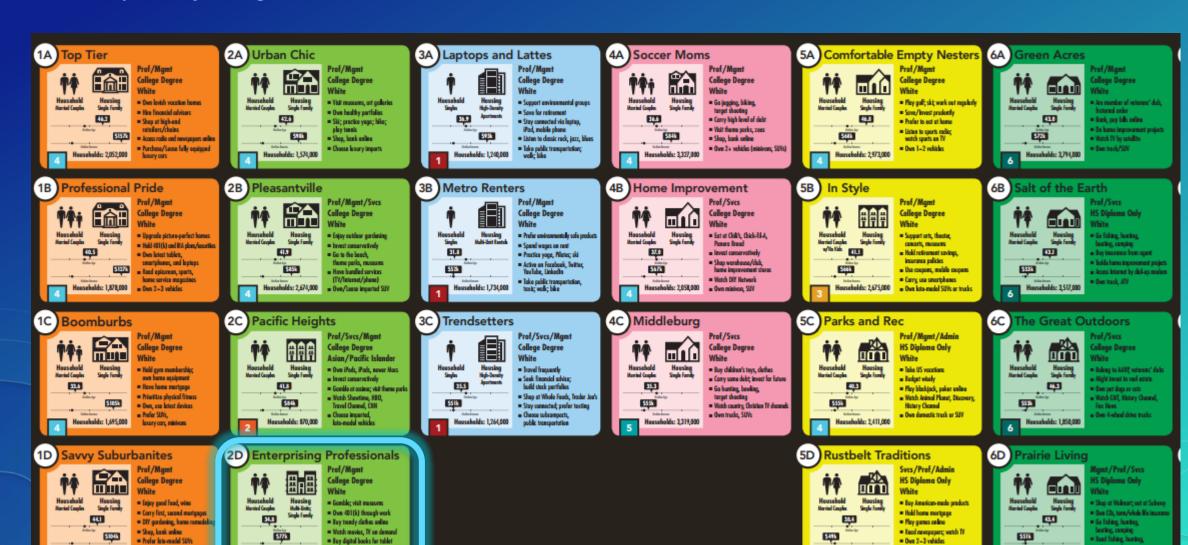

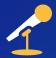

# ArcGIS Enterprise: Architecting Your Deployment

Wednesday, July 12 10:15 am - 11:30 am Hilton Bayfront- Sapphire Ballroom A

Wednesday, July 12 1:30 pm - 2:45 pm SDCC Room 09

### Standard Analysis Tools

- Ready to use tools as part of the base ArcGIS Enterprise deployment
- Output of standard analysis tools will be written to your relational ArcGIS Data Store

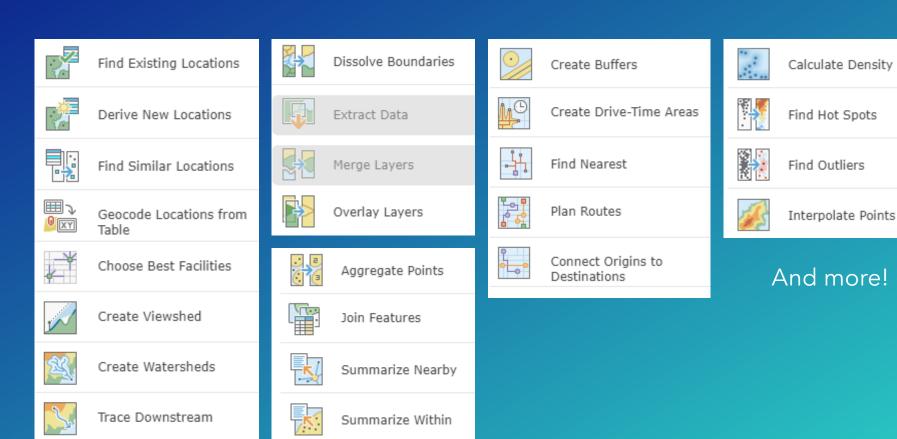

- Not a specific tool/toolbox, rather it is a way geoprocessing tools are computed
- GeoAnalytics Tools and Raster Analysis Tools use distributed analytics
- There are special considerations you should make regarding system architecture when planning to use these tools

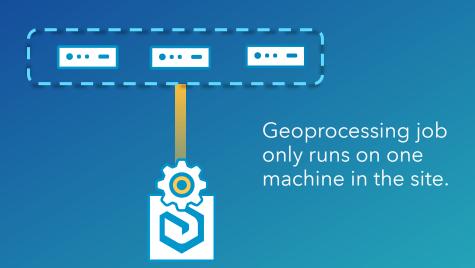

- Not a specific tool/toolbox, rather it is a way geoprocessing tools are computed
- GeoAnalytics Tools and Raster Analysis Tools use distributed analytics
- There are special considerations you should make regarding system architecture when planning to use these tools

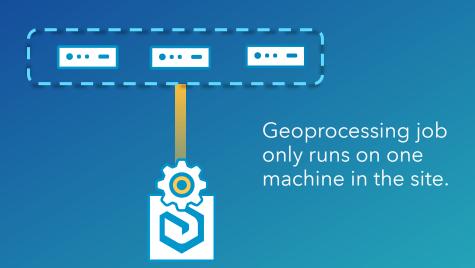

- Not a specific tool/toolbox, rather it is a way geoprocessing tools are computed
- GeoAnalytics Tools and Raster Analysis Tools use distributed analytics
- There are special considerations you should make regarding system architecture when planning to use these tools

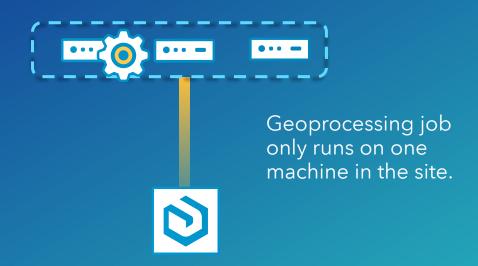

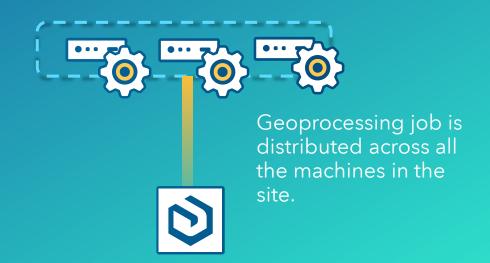

- Not a specific tool/toolbox, rather it is a way geoprocessing tools are computed
- GeoAnalytics Tools and Raster Analysis Tools use distributed analytics
- There are special considerations you should make regarding system architecture when planning to use these tools

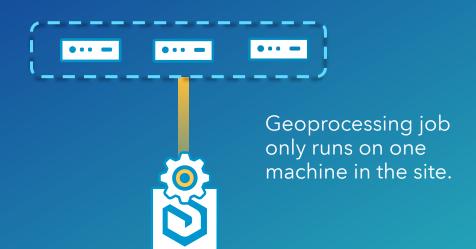

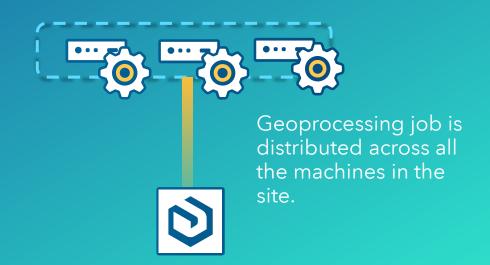

## How/Where to use the server capabilities?

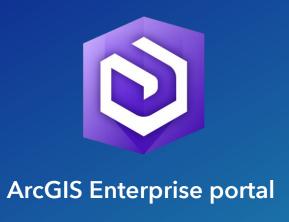

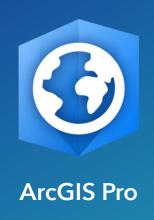

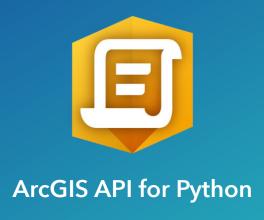

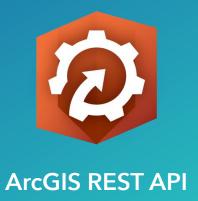

#### How does ArcGIS Server work?

- ArcGIS Server uses GIS Services to power your ArcGIS Enterprise
- How do GIS Services work?
  - Use your on-premises GIS data from a variety of storage locations
  - Publish them to ArcGIS server to create a GIS Service
  - Use your GIS Services to enrich your Web GIS

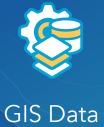

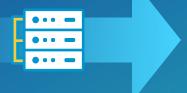

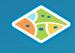

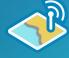

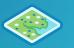

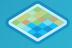

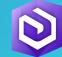

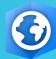

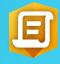

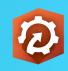

ArcGIS Server creates GIS Services

Consumed by clients

### **Automating Web GIS**

The ArcGIS API for Python allows you to automate and control your Web GIS. It can be installed on any computer and works with both ArcGIS Online and ArcGIS Enterprise via REST.

- Easy to use
- Scalable
- Modern

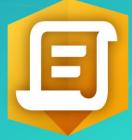

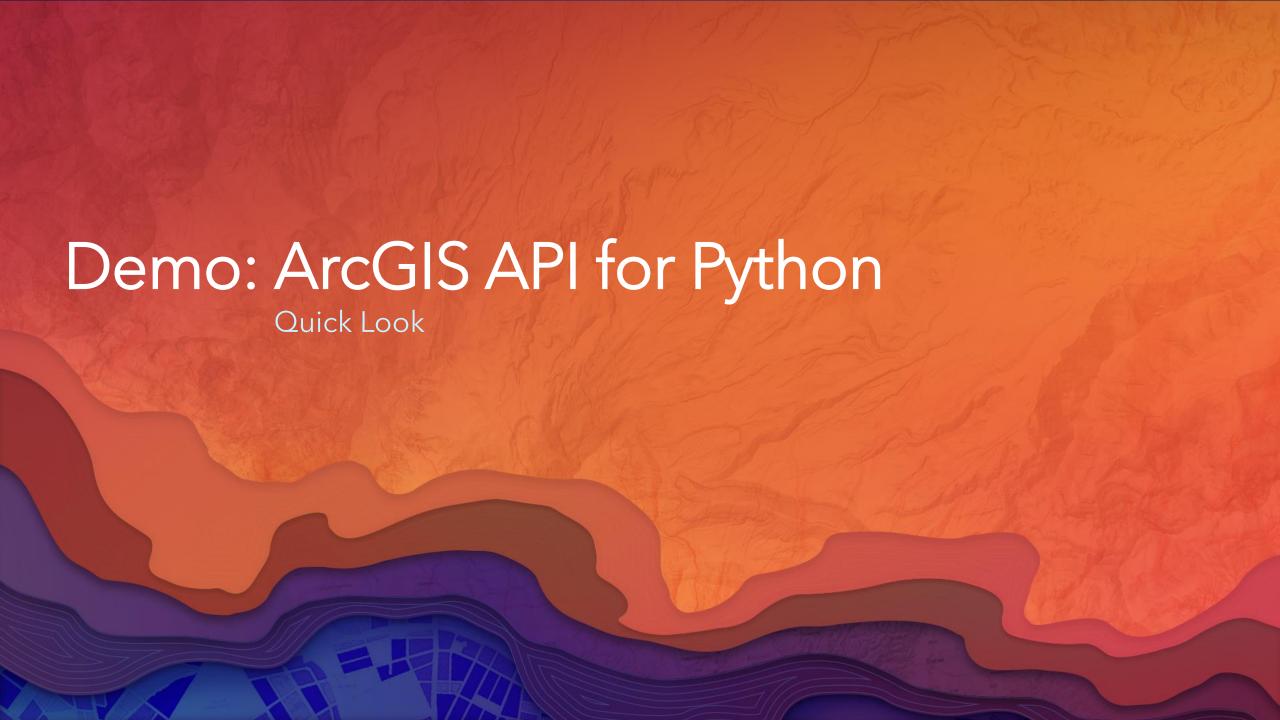

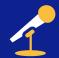

## Python: An Introduction

Tuesday, July 11 8:30 am - 9:45 am SDCC Ballroom 06 C Thursday, July 13 1:30 pm - 2:45 am SDCC Room 04

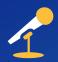

## ArcGIS Python API: Introduction to Scripting your Web GIS

Tuesday, July 11 10:15 am - 11:30 am

SDCC Room 09

Wednesday, July 12 10:15 am - 11:30 am

Hilton Bayfront- Sapphire Ballroom M

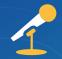

## Administering ArcGIS Enterprise and ArcGIS Online with Python

Tuesday, July 11 8:30 am - 9:45 am SDCC Ballroom 06 D Thursday, July 13 8:30 am - 9:45 am SDCC Ballroom 06 C

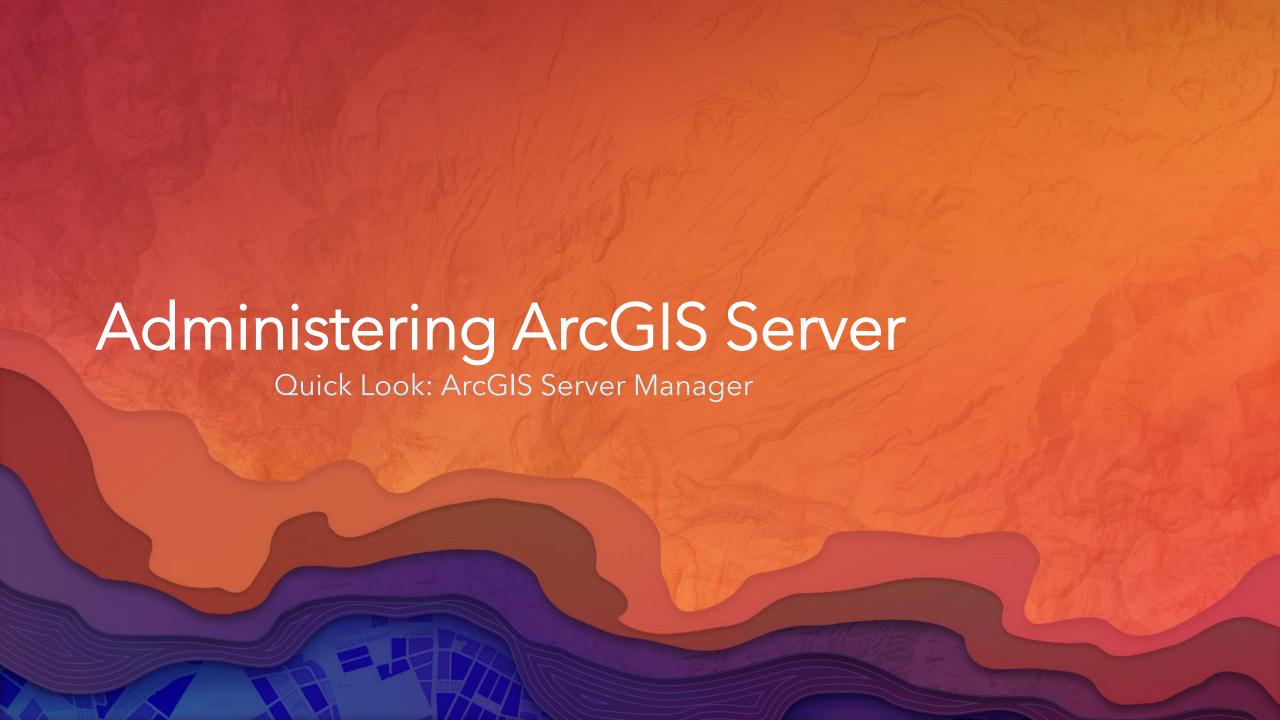

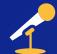

## ArcGIS Enterprise: Managing ArcGIS Server

Tuesday, July 11 1:30 pm - 2:45 pm SDCC Room 04 Thursday, July 13 3:15 pm - 4:30 pm Bayfront Hilton- Sapphire Ballroom A

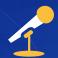

## ArcGIS Enterprise: Administering Your Portal

Wednesday, July 12 1:30 pm - 2:45 pm SDCC Room 03 Thursday, July 13 1:30 pm - 2:45 pm SDCC Ballroom 06 E

#### Session Recap

- At 10.5 and forward, ArcGIS for Server is now ArcGIS Enterprise
- ArcGIS Enterprise is made up of a system of components that create a Web GIS
- The basic configuration of ArcGIS Enterprise is called a base deployment
- There are many rich analytic capabilities that you can leverage
- ArcGIS Enterprise can work with almost any data you bring to it
- It is services based, making it easy to share your content
- There are tools that will help you streamline the installation and configuration process
- The ArcGIS Python API is not required to use ArcGIS Enterprise, but it can help you script and automate your ArcGIS Enterprise deployment

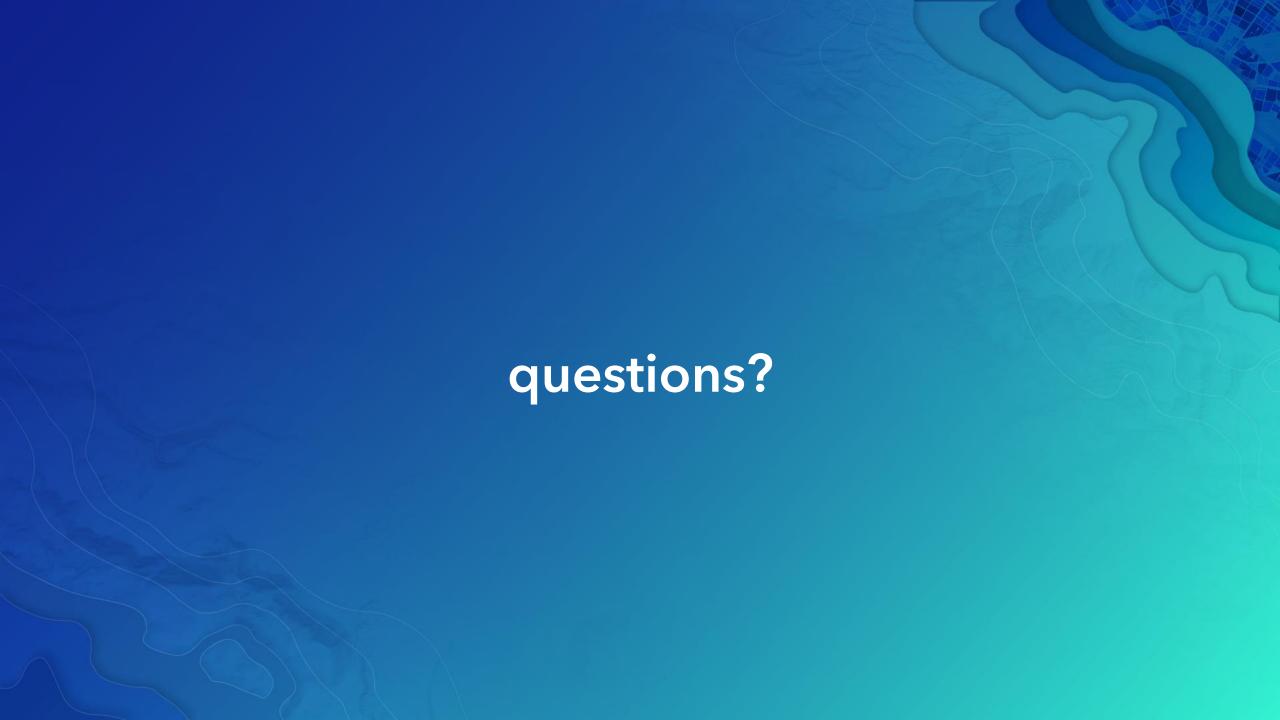

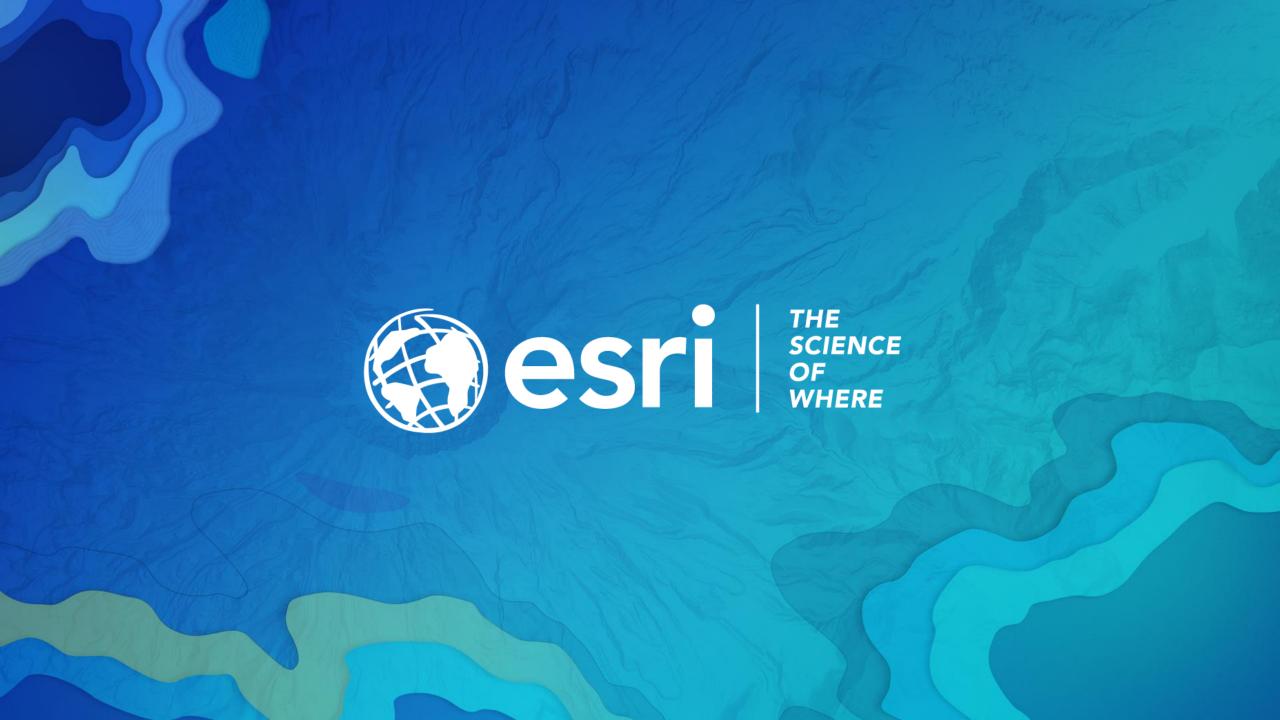